# WinteR Statistical Workshop

Merge

#### ${\sf Zack} \; {\sf Roman}^{1,2}$

<sup>1</sup>Center for Research Methods and Data Analysis <sup>2</sup>Department of Psychology

2017

# Outline

- 1 What is Merging
- 2 Types of Merges
- 3 Practice
- 4 Merging Long Data: Multiple IDs
- 5 Typical Issues and How to Avoid Them
- 6 Further Help and Resources

### Goals of This Session

#### Conceptual:

- Types of merges
- Merging vocabulary
- When to use merges

#### Skill Building:

- Practicing merging variants
- Different implementations of merging in R
- Dangers associated with improper merging and how to avoid them

1

### Small Example

| authors |  |
|---------|--|
|         |  |

| 1 |   | surname  | nationality | deceased |
|---|---|----------|-------------|----------|
| 2 | 1 | Tukey    | US          | yes      |
| 3 | 2 | Venables | Australia   | no       |
| 4 | 3 | Tierney  | US          | no       |
| 5 | 4 | Ripley   | UK          | no       |
| 6 | 5 | McNeil   | Australia   | no       |

#### books

| 1 |   | name     | title                     | other_author     |  |
|---|---|----------|---------------------------|------------------|--|
| 2 | 1 | Tukey    | Exploratory Data Analysis | < N A >          |  |
| 3 | 2 | Venables | Modern Applied Statistics | Ripley           |  |
| 4 | 3 | Tierney  | LISP-STAT                 | < N A >          |  |
| 5 | 4 | Ripley   | Spatial Statistics        | < N A >          |  |
| 6 | 5 | Ripley   | Stochastic Simulation     | < N A >          |  |
| 7 | 6 | McNeil   | Interactive Data Analysis | < N A >          |  |
| 8 | 7 | R Core   | An Introduction to R      | Venables & Smith |  |

merge(x = authors, y = books, by.x =
 "surname", by.y = "name")

| 1  |   | surname   | nationality | deceased | title                     |
|----|---|-----------|-------------|----------|---------------------------|
| 2  | 1 | McNeil    | Australia   |          | Interactive Data Analysis |
|    | 1 |           |             |          |                           |
| 3  | 2 | Ripley    | UK          | no       | Spatial Statistics        |
| 4  | 3 | Ripley    | UK          | no       | Stochastic Simulation     |
| 5  | 4 | Tierney   | US          | no       | LISP-STAT                 |
| 6  | 5 | Tukey     | US          | yes      | Exploratory Data Analysis |
| 7  | 6 | Venables  | Australia   | no       | Modern Applied Statistics |
| 8  |   | other_aut | thor        |          |                           |
| 9  | 1 | <         | <na></na>   |          |                           |
| 10 | 2 | <         | <na></na>   |          |                           |
| 11 | 3 | <         | <na></na>   |          |                           |
| 12 | 4 | <         | <na></na>   |          |                           |
| 13 | 5 | <         | <na></na>   |          |                           |
| 14 | 6 | Rip       | pley        |          |                           |

merge(x, y, by.x, by.y, by, incomparables, sort, all.x, all.y, all )

- Specifies the left data set
- 2 y Specifies the right data set
- Image: 3 by.x, by.y, byspecifies the key as a character string.byiscommon to bothxandy.
- incomparables provides values in the key to not be used for matching, such as NA, blank space, or NaN (not a number).
- **5** sort Logical (TRUE or FALSE), sorts the output
- all.x, all.y, all Logical, will help us determine the behavior of the merge. We will talk more about this as we go

### Binding is not a merging

- The functions rbind() and cbind() can be used to "stack" matrices on top of each other (rows bound together), or place them side by side (columns bound together)
- Binding puts data sets together, but if the rows (or columns) are not in exactly the same order, it will corrupt the result. Binding two data sets is not merging
- Merging takes into account a "Key" variable (typically an ID # or Name), so that the correct rows are aligned with each other.

- SQL = "Structured Query Language". Very widely used general purpose data-base framework.
- R merge developed in isolation, used different terminology.
- Next we show that the SQL terms "left join", "inner join" and so forth can be achieved by properly setting the value of the merges all parameter ( all , all.x , and all.y )

#### Left Join

The "Left Join" is used when the goal data set should **only** have rows that are present in X. The key variable is used to scan Y for matches, which are then merged with the X rows.

dat\_legs

1

1

| 1 |   | animal | legs |
|---|---|--------|------|
| 2 | 1 | dog    | 4    |
| 3 | 2 | cats   | 4    |
| 4 | 3 | human  | 2    |
| 5 | 4 | snake  | 0    |
| 6 | 5 | tree   | 0    |

#### dat\_fur

| 1 |   | animal | fur    |
|---|---|--------|--------|
| 2 | 1 | dog    | yes    |
| 3 | 2 | cats   | Mostly |
| 4 | 3 | human  | No     |
| 5 | 4 | bird   | No     |

tree

0

<NA >

Left Join ...

| 1 | <pre>merge(x = dat_legs, y = dat_fur, by =     "animal", all.x = TRUE)</pre> |        |      |         |  |  |  |  |  |
|---|------------------------------------------------------------------------------|--------|------|---------|--|--|--|--|--|
|   |                                                                              |        |      |         |  |  |  |  |  |
| 1 |                                                                              | animal | legs | fur     |  |  |  |  |  |
| 2 | 1                                                                            | cats   | 4    | Mostly  |  |  |  |  |  |
| 3 | 2                                                                            | dog    | 4    | yes     |  |  |  |  |  |
| 4 | 3                                                                            | human  | 2    | No      |  |  |  |  |  |
| 5 | 4                                                                            | snake  | 0    | < N A > |  |  |  |  |  |

Setting "all.x" to **TRUE** produces an "Inner Join". The output data will only contain rows that have matching key values on **both** input data sets.

#### Left Join

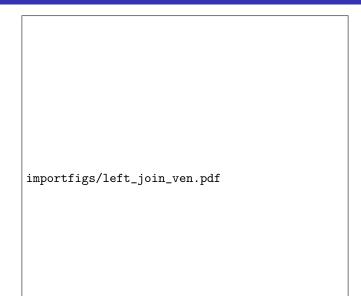

## Left Join Switched

Let's do a Left Join again, but switch the data sets.

| 1 |   | dat_l  | egs    |  |
|---|---|--------|--------|--|
|   |   |        |        |  |
| 1 |   | animal | legs   |  |
| 2 | 1 | dog    | 4      |  |
| 3 | 2 | cats   | 4      |  |
| 4 | 3 | human  | 2      |  |
| 5 | 4 | snake  | 0      |  |
| 6 | 5 | tree   | 0      |  |
|   |   |        |        |  |
|   | _ |        |        |  |
| 1 |   | dat_f  | ur     |  |
|   |   |        |        |  |
|   | _ |        |        |  |
| 1 |   | animal | fur    |  |
| 2 | 1 | dog    | yes    |  |
| 3 | 2 | cats   | Mostly |  |
| 4 | 3 | human  | No     |  |
| 5 | 4 | bird   | No     |  |

| 1 |   | 0      |        |      |  | = dat_<br>TRUE) | legs, | by | = |  |  |
|---|---|--------|--------|------|--|-----------------|-------|----|---|--|--|
|   |   |        |        |      |  |                 |       |    |   |  |  |
| 1 |   | animal | fur    | legs |  |                 |       |    |   |  |  |
| 2 | 1 | bird   | No     | NA   |  |                 |       |    |   |  |  |
| 3 | 2 | cats   | Mostly | 4    |  |                 |       |    |   |  |  |
| 4 | 3 | dog    | yes    | 4    |  |                 |       |    |   |  |  |
| 5 | 4 | human  | No     | 2    |  |                 |       |    |   |  |  |

### Situations calling for Left Join

- You want to investigate the relationship between fur and legs in animals
- You have a data set of the animals you are interested in and their fur status
- You obtain a list of **all** animals legs count
  - Key = Animal Name
  - Output data is the length of the fur data set
- You want to investigate the effect of tuition on retention rate in Florida
- You have Floridian school tuition rates data set
- You obtain a nationwide data set of retention rates
  - Key = School Name
  - Output data is the length of the tuition rates data set

#### Inner Join

The "Inner join" is used when the goal data set should only have rows that have keys in both the X and Y data.

| 1 |   | dat_l  | egs    |  |
|---|---|--------|--------|--|
|   |   |        |        |  |
| 1 |   | animal | legs   |  |
| 2 | 1 | dog    | 4      |  |
| 3 | 2 | cats   | 4      |  |
| 4 | 3 | human  | 2      |  |
| 5 | 4 | snake  | 0      |  |
| 6 | 5 | tree   | 0      |  |
|   |   |        |        |  |
| 1 |   | dat_f  | ur     |  |
|   |   |        |        |  |
| 1 |   | animal | fur    |  |
| 2 | 1 | dog    | yes    |  |
| 3 | 2 | cats   | Mostly |  |
| 4 | 3 | human  | No     |  |
| 5 | 4 | bird   | No     |  |

#### Inner Join ...

| 1 | <pre>merge(x = dat_legs, y = dat_fur, by =     "animal", all = FALSE)</pre> |        |   |        |  |  |  |  |  |
|---|-----------------------------------------------------------------------------|--------|---|--------|--|--|--|--|--|
|   |                                                                             |        |   |        |  |  |  |  |  |
|   |                                                                             | animal |   |        |  |  |  |  |  |
| 2 | 1                                                                           | cats   | 4 | Mostly |  |  |  |  |  |
| 3 | 2                                                                           | dog    | 4 | yes    |  |  |  |  |  |
| 4 | 3                                                                           | human  | 2 | No     |  |  |  |  |  |

Setting "all" to **FALSE** produces an "Inner Join". The output data will only contain rows that have matching key values on **both** input data sets.

#### Inner Join

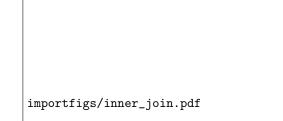

#### Qualities of Inner Joins

- Pro, result data set will be more complete than other merges.
- Con, result data set looses more information than other merges.

#### Full Join

Full Join keeps all data rows, filling in unmatched rows with missing values.

| 1 |   | dat_l  | egs    |  |
|---|---|--------|--------|--|
|   |   |        |        |  |
| 1 |   | animal | legs   |  |
| 2 | 1 | dog    | 4      |  |
| 3 | 2 | cats   | 4      |  |
| 4 | 3 | human  | 2      |  |
|   | 4 | snake  | 0      |  |
| 6 | 5 | tree   | 0      |  |
|   |   |        |        |  |
| 1 |   | dat_f  | ur     |  |
|   |   |        |        |  |
|   |   | animal | fur    |  |
| 2 | 1 | dog    | yes    |  |
| 3 | 2 | cats   | Mostly |  |
| 4 | 3 | human  | No     |  |
| 5 | 4 | bird   | No     |  |

## Full Join

| <pre>merge(x = dat_legs, y = dat_fur,</pre> | by | = |
|---------------------------------------------|----|---|
| "animal", all = TRUE)                       |    |   |

| 1   |   | animal | legs | fur       |
|-----|---|--------|------|-----------|
| 2   | 1 | bird   | ŇA   | No        |
| 3   | 2 | cats   | 4    | Mostly    |
| 4   | 3 | dog    | 4    | yes       |
| 5 4 | 4 | human  | 2    | No        |
| 6 ! | 5 | snake  | 0    | <na></na> |
| 7   | 6 | tree   | 0    | <na></na> |

#### Full Join

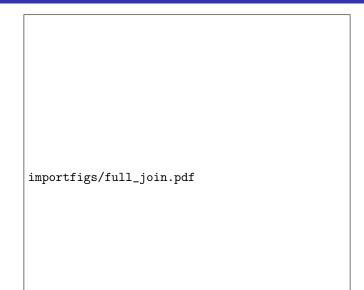

#### Properties of Full Joins

- You want an output set with all cases from both data sets
- There will be lots of "missing" values
- You don't loose anything, but working with the data is harder
  - Need to subset before plotting
  - Need to deal with potentially large missing proportion

### Practice

|     | dat1    |           |  |  |  |  |  |  |
|-----|---------|-----------|--|--|--|--|--|--|
|     |         |           |  |  |  |  |  |  |
| L   | Company | Earnings  |  |  |  |  |  |  |
| 2   | 1 A     | 126345    |  |  |  |  |  |  |
| -   | 2 B     | 492012    |  |  |  |  |  |  |
| 1   | 3 C     | 234512    |  |  |  |  |  |  |
| 5   | 4 D     | -28124    |  |  |  |  |  |  |
| 5   | 5 E     | 128675    |  |  |  |  |  |  |
|     |         |           |  |  |  |  |  |  |
| ı   | dat2    |           |  |  |  |  |  |  |
|     |         |           |  |  |  |  |  |  |
|     | Company | Region    |  |  |  |  |  |  |
| 2   | 1 A     | Midwest   |  |  |  |  |  |  |
| 3   | 2 B     | Southeast |  |  |  |  |  |  |
| 1   | 3 C     | West      |  |  |  |  |  |  |
| ; [ | 4 F     | North     |  |  |  |  |  |  |

Can you:

- Left Join the data so we have all Earnings in the Output set.
- Left Join the data so we have all Regions in the Output set.
- Inner Join the data so we have no missing data.
- Full Join the data so we have everything in the Output set.

#### Practice: Answer 1

| 1 |   | Company | Earnings | Region    |
|---|---|---------|----------|-----------|
| 2 | 1 | A       | 126345   | Midwest   |
| 3 | 2 | В       | 492012   | Southeast |
| 4 | 3 | C       | 234512   | West      |
| 5 | 4 | D       | -28124   | < N A >   |
| 6 | 5 | E       | 128675   | < N A >   |

#### • Left Join the data so we have all Earnings in the Output set.

#### Practice: Answer 2

| <pre>merge(x = dat2, y = dat1, by = "Company",</pre> |
|------------------------------------------------------|
| all.x = TRUE)                                        |
|                                                      |

| 1 |   | Company | Region    | Earnings |
|---|---|---------|-----------|----------|
| 2 | 1 | A       | Midwest   | 126345   |
| 3 | 2 | В       | Southeast | 492012   |
| 4 | 3 | C       | West      | 234512   |
| 5 | 4 | F       | North     | NA       |

Left Join the data so we have all Regions in the Output set.

WinteR - merge

#### Practice: Answer 3

|     | me | -     | (x = da<br>FALSE) | t1, y =   | dat2, | by | = | "Company", | all |
|-----|----|-------|-------------------|-----------|-------|----|---|------------|-----|
| ſ   | 0  |       | P                 | D         |       |    |   |            |     |
|     | Co | mpany | Earnings          | Region    |       |    |   |            |     |
|     | 1  | Α     | 126345            | Midwest   |       |    |   |            |     |
| - I | 2  | В     | 492012            | Southeast |       |    |   |            |     |
|     | 3  | C     | 234512            | West      |       |    |   |            |     |

Inner Join the data so we have no missing data.

F

ΝA

| 1 | <pre>merge(x = dat1, y = dat2, by = "Company", all<br/>= TRUE)</pre> |         |          |           |  |  |  |  |  |
|---|----------------------------------------------------------------------|---------|----------|-----------|--|--|--|--|--|
| , |                                                                      |         |          |           |  |  |  |  |  |
| 1 |                                                                      | Company | Earnings | Region    |  |  |  |  |  |
| 2 | 1                                                                    | A       | 126345   | Midwest   |  |  |  |  |  |
| 3 | 2                                                                    | В       | 492012   | Southeast |  |  |  |  |  |
| 4 | 3                                                                    | C       | 234512   | West      |  |  |  |  |  |
| 5 | 4                                                                    | D       | -28124   | < N A >   |  |  |  |  |  |
| 6 | 5                                                                    | E       | 128675   | < N A >   |  |  |  |  |  |

#### Full Join the data so we have everything in the Output set.

North

- Data comes in 2 typical formats
  - Wide: Columns that describe units of observation (one row per state, or per school, or per child)

state region Alabama south Alaska north

2 Long: Repeated observations, several times for each unit.

| year | state   | poverty |
|------|---------|---------|
| 2000 | Alabama | 13      |
| 2001 | Alabama | 12      |
|      |         |         |

- 2017 Wisconsin 11
- We often want to merge the information about the units from the wide format onto the longitudinal data that is in the long format.

Merging Long Data: Multiple IDs

# Example: Merging Wide data onto Longitudinal Data

The longitudinal data is about children measured at 3 time points

1 dat\_long

| 1 |   | child_id | Time | FSIQ |
|---|---|----------|------|------|
| 2 | 1 | 110      | 1    | 98   |
| 3 | 2 | 110      | 2    | 102  |
| 4 | 3 | 110      | 3    | 104  |
| 5 | 4 | 210      | 1    | 89   |
| 6 | 5 | 210      | 2    | 91   |
| 7 | 6 | 210      | 3    | 95   |

Separate data about the education of parents is available for some children

| 1 | dat  | _edu   |         |  |
|---|------|--------|---------|--|
|   |      |        |         |  |
| 1 | chil | d_id ] | par_edu |  |
| 2 | 1    | 210    | BA      |  |
| 3 | 2    | 110    | HS      |  |
|   |      |        |         |  |

| merge(x = | dat_l | ong, | у | = dat_edu, | by | = |
|-----------|-------|------|---|------------|----|---|
| "child    | _id", | all  | = | TRUE)      |    |   |

| L |   | child_id | Time | FSIQ | par_edu |
|---|---|----------|------|------|---------|
| 2 | 1 | 110      | 1    | 98   | HS      |
| 3 | 2 | 110      | 2    | 102  | HS      |
| 4 | 3 | 110      | 3    | 104  | HS      |
| 5 | 4 | 210      | 1    | 89   | BA      |
| 5 | 5 | 210      | 2    | 91   | BA      |
| 7 | 6 | 210      | 3    | 95   | BA      |

- This is a full join
- No problems encountered, result *seems* adequate.

#### Points of caution in the full join

If information about some families is missing from the wide data, then missing values will be created in the result Example:

We change the wide data by removing one child

1 2

1

1

child\_id par\_edu 210 BA

merge(x = dat\_long, y = dat\_edu2, by =
 "child\_id", all = TRUE)

| 1 |   | child_id | Time | FSIQ | par_edu   |
|---|---|----------|------|------|-----------|
| 2 | 1 | 110      | 1    | 98   | <na></na> |
| 3 | 2 | 110      | 2    | 102  | <na></na> |
| 4 | 3 | 110      | 3    | 104  | <na></na> |
| 5 | 4 | 210      | 1    | 89   | BA        |
| 6 | 5 | 210      | 2    | 91   | BA        |
| 7 | 6 | 210      | 3    | 95   | BA        |

### Points of caution in the full join ...

If wide data includes information about children/families that are not tracked in the long data, then the full join will create "extra" all missing lines in the longitudinal part. Example:

We only change dat\_edu by inserting additional rows for some children.

| 1           |   | child_id | par_edu |  |
|-------------|---|----------|---------|--|
| 1<br>2<br>3 | 1 | 210      | BA      |  |
| 3           | 2 | 110      | HS      |  |
| 4<br>5      | 3 | 400      | ES      |  |
| 5           | 4 | 501      | HS      |  |

Why would this happen in real life? Suppose these are child/parent data rows from a different study in which some of the children participated.

merge(x = dat\_long, y = dat\_edu2, by =
 "child\_id", all = TRUE)

| 1 |   | child_id | Time | FSIQ | par edu |
|---|---|----------|------|------|---------|
| 2 | 1 | 110      | 1    | 98   | HS      |
| 3 | 2 | 110      | 2    | 102  | HS      |
| 4 | 3 | 110      | 3    | 104  | HS      |
| 5 | 4 | 210      | 1    | 89   | BA      |
| 6 | 5 | 210      | 2    | 91   | BA      |
| 7 | 6 | 210      | 3    | 95   | BA      |
| 8 | 7 | 400      | NA   | NA   | ES      |
| 9 | 8 | 501      | NA   | NA   | HS      |

#### Points of caution in the full join ...

Some users may prefer to think of this as a left join, keeping only rows about children in a study (and omitting rows about families of children who are not in the study)

| <pre>merge(x = dat_1</pre> | ong, y = | dat_e | du2, by | =      |
|----------------------------|----------|-------|---------|--------|
| "child_id",                | all.x =  | TRUE, | all.y = | FALSE) |

| 1 |   | child_id | Time | FSIQ | par_edu |
|---|---|----------|------|------|---------|
| 2 | 1 | 110      | 1    | 98   | HS      |
| 3 | 2 | 110      | 2    | 102  | HS      |
| 4 | 3 | 110      | 3    | 104  | HS      |
| 5 | 4 | 210      | 1    | 89   | BA      |
| 6 | 5 | 210      | 2    | 91   | BA      |
| 7 | 6 | 210      | 3    | 95   | BA      |

[ \_ \_

### Longitudinal Data: Long Data by Long Data

|             | dat_lo                                                  | 0                          |                                  |  |
|-------------|---------------------------------------------------------|----------------------------|----------------------------------|--|
|             |                                                         |                            |                                  |  |
|             | child_id                                                | Time                       | FSIQ                             |  |
| 1           |                                                         | 1                          | 98                               |  |
| 2           | 2 110                                                   | 2                          | 102                              |  |
| 3           | 3 110                                                   | 3                          | 104                              |  |
| 4           | 1 210                                                   | 1                          | 89                               |  |
| 5           | 5 210                                                   | 2                          | 91                               |  |
| 6           | 5 210                                                   | 3                          | 95                               |  |
| 10          | 210                                                     | 0                          | 00                               |  |
|             | 210                                                     | 0                          |                                  |  |
|             |                                                         |                            |                                  |  |
|             | dat_lo                                                  |                            |                                  |  |
|             |                                                         |                            |                                  |  |
|             | dat_lo                                                  | ng2                        |                                  |  |
|             | dat_lon                                                 | ng2                        | Reaction                         |  |
|             | dat_lo                                                  | ng2<br>Time                | Reaction<br>0.34                 |  |
|             | dat_lon<br>child_id<br>210                              | ng2<br>Time<br>1<br>2      | Reaction<br>0.34<br>0.28         |  |
| 1           | dat_los<br>child_id<br>l 210<br>2 210                   | ng2<br>Time<br>1<br>2<br>3 | Reaction<br>0.34<br>0.28<br>0.19 |  |
| 12          | dat_lon<br>child_id<br>2 210<br>3 210                   | ng2<br>Time<br>1<br>2      | Reaction<br>0.34<br>0.28<br>0.19 |  |
| 1<br>2<br>3 | dat_lon<br>child_id<br>2 210<br>2 210<br>3 210<br>4 110 | ng2<br>Time<br>1<br>2<br>3 | Reaction<br>0.34<br>0.28<br>0.19 |  |

Notice here, the dangers are repeating ID's in both data sets.

10

11

12

10

11

12

13

Merging Long Data: Multiple IDs

hand (mamma (m

110

210

210

210

#### Longitudinal Data: Long Data by Long Data

d +

| 1 | ł |          | 0      |      |        | ong1, y =<br>= TRUE), | dat_long2,<br>12) | by | = |
|---|---|----------|--------|------|--------|-----------------------|-------------------|----|---|
|   |   |          |        |      |        |                       |                   |    |   |
| 1 |   | child_id | Time.x | FSIQ | Time.y | Reaction              |                   |    |   |
| 2 | 1 | 110      | 1      | 98   | 1      | 0.33                  |                   |    |   |
| 3 | 2 | 110      | 1      | 98   | 2      | 0.32                  |                   |    |   |
| 4 | 3 | 110      | 1      | 98   | 3      | 0.28                  |                   |    |   |
| 5 | 4 | 110      | 2      | 102  | 1      | 0.33                  |                   |    |   |
| 6 | 5 | 110      | 2      | 102  | 2      | 0.32                  |                   |    |   |
| 7 | 6 | 110      | 2      | 102  | 3      | 0.28                  |                   |    |   |
| 8 | 7 | 110      | 3      | 104  | 1      | 0.33                  |                   |    |   |
| 9 | 8 | 110      | 3      | 104  | 2      | 0.32                  |                   |    |   |

0.28

0.34

0.28

0.19

3

1

2

3

10001

--

4 - +

1 ~ ~ ~ ~ ~

h ...

This is WRONG!!! look closely.

3 104

1

1 89

1

89

89

1

To solve our problem we provide multiple Keys to the "by" argument:

merge(x = dat\_long1, y = dat\_long2, by =
 c("child\_id", "Time"), all.x = TRUE)

|   | child_id | Time | FSIQ | Reaction |
|---|----------|------|------|----------|
| 1 | 110      | 1    | 98   | 0.33     |
| 2 | 110      | 2    | 102  | 0.32     |
| 3 | 110      | 3    | 104  | 0.28     |
| 4 | 210      | 1    | 89   | 0.34     |
| 5 | 210      | 2    | 91   | 0.28     |
| 6 | 210      | 3    | 95   | 0.19     |
|   |          |      |      |          |

That is much better, notice the fix:

by = c("child\_id", "Time")

## Longitudinal Data: Long Data by Long Data

An intuitive way to determine when you need to supply multiple keys to the "by" argument is to ask yourself:

- Can every occurrence of my ID variable be uniquely identified ?
- If not, which other variable is necessary to produce an uniquely identified ID ?

## Longitudinal Data: QUIZ

#### Which columns together create the proper uniquely identifiable key set?

| 1 | dat_nat |  |  |  |  |
|---|---------|--|--|--|--|
|---|---------|--|--|--|--|

|   | <u> </u> | TD  |      | 0       |            |           |
|---|----------|-----|------|---------|------------|-----------|
| 1 |          | ΤD  | Year | Quarter | population | illnesses |
| 2 | 1        | USA | 1990 | Q1      | 10.585529  | 97.15840  |
| 3 | 2        | USA | 1990 | Q2      | 10.709466  | 90.80678  |
| 4 | 3        | USA | 1991 | Q1      | 9.890697   | 98.83752  |
| 5 | 4        | USA | 1991 | Q2      | 9.546503   | 118.17312 |
| 6 | 5        | UK  | 1990 | Q1      | 10.605887  | 103.70628 |
| 7 | 6        | UK  | 1990 | Q2      | 8.182044   | 105.20216 |
| 8 | 7        | UK  | 1991 | Q1      | 10.630099  | 92.49468  |
| 9 | 8        | UK  | 1991 | Q2      | 9.723816   | 108.16900 |

Merging Long Data: Multiple IDs

### Longitudinal Data: A Useful way to Identify Keys

| 1 | table(dat_nat\$ID) |  |
|---|--------------------|--|
|   |                    |  |
| 1 | UK USA             |  |
| 2 | 4 4                |  |

#### Not unique, we need another key

| 1 | <pre>table(dat_nat\$ID,</pre> | dat_nat\$Quarter) |
|---|-------------------------------|-------------------|
|   |                               |                   |

| 1 |     | Q1 | Q2 | 2 |
|---|-----|----|----|---|
| 2 | UK  | 2  | 2  | 2 |
| 3 | USA | 2  | 2  | 2 |

#### getting closer

1

Merging Long Data: Multiple IDs

#### Longitudinal Data: A Useful way to Identify Keys ...

Winner! Each data point can be uniquely identified as being collected from a country, during a year, and a quarter.

1

## **Different Key Names**

| head( | (datX) |
|-------|--------|
|       |        |

| 1 |   | ID  | Year | Quarter | pop       | illnesses |
|---|---|-----|------|---------|-----------|-----------|
| 2 | 1 | USA | 1990 | Q 1     | 9.113642  | 84.02290  |
| 3 | 2 | USA | 1990 | Q2      | 9.668422  | 118.05098 |
| 4 | 3 | USA | 1991 | Q1      | 11.120713 | 95.18353  |
| 5 | 4 | USA | 1991 | Q2      | 10.298724 | 106.20380 |
| 6 | 5 | UK  | 1990 | Q1      | 10.779622 | 106.12123 |
| 7 | 6 | UK  | 1990 | Q2      | 11.455785 | 98.37689  |

head(datY)

| 1 |   | Country | year | Semester | percipitation | cars      |
|---|---|---------|------|----------|---------------|-----------|
| 2 | 1 | USA     | 1990 | Q1       | 12.049190     | 111.28511 |
| 3 | 2 | USA     | 1990 | Q2       | 11.632446     | 76.19642  |
| 4 | 3 | USA     | 1991 | Q1       | 10.254271     | 89.39734  |
| 5 | 4 | USA     | 1991 | Q2       | 10.491188     | 109.37141 |
| 6 | 5 | UK      | 1990 | Q 1      | 9.675913      | 108.54452 |
| 7 | 6 | UK      | 1990 | Q2       | 8.337950      | 114.60729 |

1

### **Different Key Names**

| head | (datX) |
|------|--------|
| <br> | (      |

| 1 |   | ID  | Year | Quarter | pop       | illnesses |
|---|---|-----|------|---------|-----------|-----------|
| 2 | 1 | USA | 1990 | Q 1     | 10.583188 | 106.91171 |
| 3 | 2 | USA | 1990 | Q2      | 8.693201  | 108.23795 |
| 4 | 3 | USA | 1991 | Q 1     | 9.459614  | 121.45065 |
| 5 | 4 | USA | 1991 | Q2      | 11.947693 | 76.53056  |
| 6 | 5 | UK  | 1990 | Q 1     | 10.053590 | 101.49592 |
| 7 | 6 | UK  | 1990 | Q2      | 10.351663 | 86.57469  |

head(datY)

| 1 |   | Country | year | Semester | percipitation | cars      |
|---|---|---------|------|----------|---------------|-----------|
| 2 | 1 | USA     | 1990 | Q1       | 9.413120      | 89.50647  |
| 3 | 2 | USA     | 1990 | Q2       | 8.167623      | 123.30512 |
| 4 | 3 | USA     | 1991 | Q1       | 10.888139     | 114.02705 |
| 5 | 4 | USA     | 1991 | Q2       | 11.593488     | 109.42601 |
| 6 | 5 | UK      | 1990 | Q 1      | 10.516855     | 108.26258 |
| 7 | 6 | UK      | 1990 | Q2       | 8.704328      | 91.88460  |

# Different Key Names

| <pre>merge(x = datX, y = datY, by.x = c("ID",</pre> |
|-----------------------------------------------------|
| "Year", "Quarter"), by.y = c("Country",             |
| "year", "Semester"),all = TRUE)                     |

| 1 |   | ID  | Year | Quarter | pop       | illnesses | percipitation | cars      |  |
|---|---|-----|------|---------|-----------|-----------|---------------|-----------|--|
| 2 | 1 | UK  | 1990 | Q 1     | 10.053590 | 101.49592 | 10.516855     | 108.26258 |  |
| 3 | 2 | UK  | 1990 | Q2      | 10.351663 | 86.57469  | 8.704328      | 91.88460  |  |
| 4 | 3 | UK  | 1991 | Q 1     | 9.329023  | 105.53303 | 10.054616     | 104.76248 |  |
| 5 | 4 | UK  | 1991 | Q2      | 10.277954 | 115.89963 | 9.215351      | 110.21258 |  |
| 6 | 5 | USA | 1990 | Q 1     | 10.583188 | 106.91171 | 9.413120      | 89.50647  |  |
| 7 | 6 | USA | 1990 | Q2      | 8.693201  | 108.23795 | 8.167623      | 123.30512 |  |
| 8 | 7 | USA | 1991 | Q 1     | 9.459614  | 121.45065 | 10.888139     | 114.02705 |  |
| 9 | 8 | USA | 1991 | Q2      | 11.947693 | 76.53056  | 11.593488     | 109.42601 |  |

1

# Matching Missing

| datX |
|------|
|------|

| 1 |   | ID  | cars | fear      |
|---|---|-----|------|-----------|
| 2 | 1 | 111 | 6    | 90.61873  |
| 3 | 2 | 112 | 5    | 97.35806  |
| 4 | 3 | NA  | 7    | 91.15475  |
| 5 | 4 | 114 | 6    | 94.99807  |
| 6 | 5 | 115 | 5    | 106.76902 |
| 7 | 6 | 116 | 5    | 114.09072 |
| 8 | 7 | NA  | 9    | 109.50524 |

datY

| r     |      |
|-------|------|
| ID    | pets |
| 1 111 | - 5  |
| 2 NA  | 4    |
|       | -    |
| 3 113 | 4    |
| 4 114 | 8    |
| 5 115 | 6    |
| 6 NA  | 4    |
|       |      |

Typical Issues and How to Avoid Them

#### Matching Missing: The Problem

| 1 | merge(x = | datX, | у | = | datY, | by | = | "ID", | all.x | = |
|---|-----------|-------|---|---|-------|----|---|-------|-------|---|
|   | TRUE)     | ŗ     | 5 |   |       | 5  |   | ·     |       |   |

| 1  |   | ID  | cars | fear      | pets |
|----|---|-----|------|-----------|------|
| 2  | 1 | 111 | 6    | 90.61873  | 5    |
| 3  | 2 | 112 | 5    | 97.35806  | NA   |
| 4  | 3 | 114 | 6    | 94.99807  | 8    |
| 5  | 4 | 115 | 5    | 106.76902 | 6    |
| 6  | 5 | 116 | 5    | 114.09072 | NA   |
| 7  | 6 | NA  | 7    | 91.15475  | 4    |
| 8  | 7 | NA  | 7    | 91.15475  | 4    |
| 9  | 8 | NA  | 9    | 109.50524 | 4    |
| 10 | 9 | NA  | 9    | 109.50524 | 4    |
|    |   |     |      |           |      |

**Oops!** That is a dangerous outcome: NA columns were merged together

|   | inco  | mpara | ables | to th | ie resci | ue                 |                     |      |  |
|---|-------|-------|-------|-------|----------|--------------------|---------------------|------|--|
| 1 | mer   | -     |       |       | •        | = datY,<br>ables = | by = "ID",<br>"NA") | all= |  |
| - |       |       |       |       |          |                    |                     |      |  |
| 1 | ID    | cars  | :     | fear  | pets     |                    |                     |      |  |
|   |       |       | 90.6  |       | 5        |                    |                     |      |  |
|   |       |       | 94.9  |       |          |                    |                     |      |  |
| 4 | 3 115 | 5     | 106.7 | 6902  | 6        |                    |                     |      |  |

That is much better! Always remember to use the incomparables argument if you have any missing data on keys.

# Kutils::mergeCheck

| L | df  | 1                       |  |
|---|-----|-------------------------|--|
|   |     |                         |  |
| 1 | id  | x                       |  |
|   | 1 1 | -0.9806329              |  |
|   | 2 2 |                         |  |
|   |     | -0.5050435              |  |
|   | 4 4 |                         |  |
|   |     | -0.5997976              |  |
|   |     | -0.6945467              |  |
| 8 | 7 7 | 0.2239254               |  |
|   |     |                         |  |
| 1 | df  | 2                       |  |
| 1 | L   |                         |  |
| L | id  | X                       |  |
| 2 | 1 2 | -1.1562233              |  |
| 3 | 2 3 | 0.4224185               |  |
| 4 | 3 4 | -1.3247553              |  |
|   |     |                         |  |
| 5 | 4 5 | 0.1410843               |  |
|   |     | 0.1410843<br>-0.5360480 |  |
| 6 |     |                         |  |

```
1 library(kutils)
```

```
2 mergeCheck(df1, df2, by = "id")
```

```
Merge difficulties detected
1
2
   Unmatched cases from df1 and df2 :
3
4
   df1
     id
5
              x
   1 1 -0.9806329
6
   7 7 0.2239254
   df2
8
     id
Q
                  х
   6 9 -0.3116061
10
   7 10 1.5561096
11
```

- mergeCheck alerts you to potential merging issues
- ID 1 and 7 in the X data frame dont have matching Y IDs
- Further, ID 9 and 10, in the Y data frame dont have matching X IDs

# Kutils::mergeCheck

|   | df1 |             |  |  |
|---|-----|-------------|--|--|
|   |     |             |  |  |
|   | idx | X           |  |  |
| 1 | 1   | -0.44803329 |  |  |
| 2 | 2   | 0.32112354  |  |  |
| 3 | 3   | -1.23017225 |  |  |
| 4 | 4   | -1.32405869 |  |  |
| 5 | 5   | 1.26124227  |  |  |
| 6 | NA  | 1.31923172  |  |  |
| 7 | NaN | -0.08075376 |  |  |

df2

1

| 1 |   | idy | x           |  |
|---|---|-----|-------------|--|
| 2 | 1 | 2   | -0.50508981 |  |
| 3 | 2 | 3   | -0.05215359 |  |
| 4 | 3 | 4   | 0.62886063  |  |
| 5 | 4 | 5   | 2.18000240  |  |
| 6 | 5 | 6   | -0.06901731 |  |
| 7 | 6 | 9   | 1.54486360  |  |
| 8 | 7 | 10  | 1.32145202  |  |
|   |   |     |             |  |

```
mergeCheck(df1, df2, by.x = "idx", by.y =
    "idy")
```

```
Merge difficulties detected
1
2
   Unacceptable key values
3
   df1
4
    idx
5
           x
   6 NA 1.31923172
6
   7 NaN -0.08075376
7
   Unmatched cases from df1 and df2 :
8
   df1
9
     idx
10
                    х
   1 1 -0.44803329
11
   6 NA 1.31923172
12
   7 NaN -0.08075376
13
14
   df2
     idy
15
                  x
   5 6 -0.06901731
16
   6 9 1.54486360
17
   7
     10 1.32145202
18
```

- In this situation we are warned of:
  - Unacceptable key values: NA and NaN
  - Again, unmatched IDs: 1,6,7,9,10

Load library(kutils) and run example(mergeCheck) to learn more about the function. Our kutils package has much more to offer! check out the kutils help page with help(package = "kutils") • The CRMDA has a guide available on merges:

https://crmda.ku.edu/guide-41-merge\_R\_SQL